## ○デフラグ

Windows XP での操作例です

マイコンピュータを開き、C ドライブを右クリックでローカルディスクのプロパティを開く

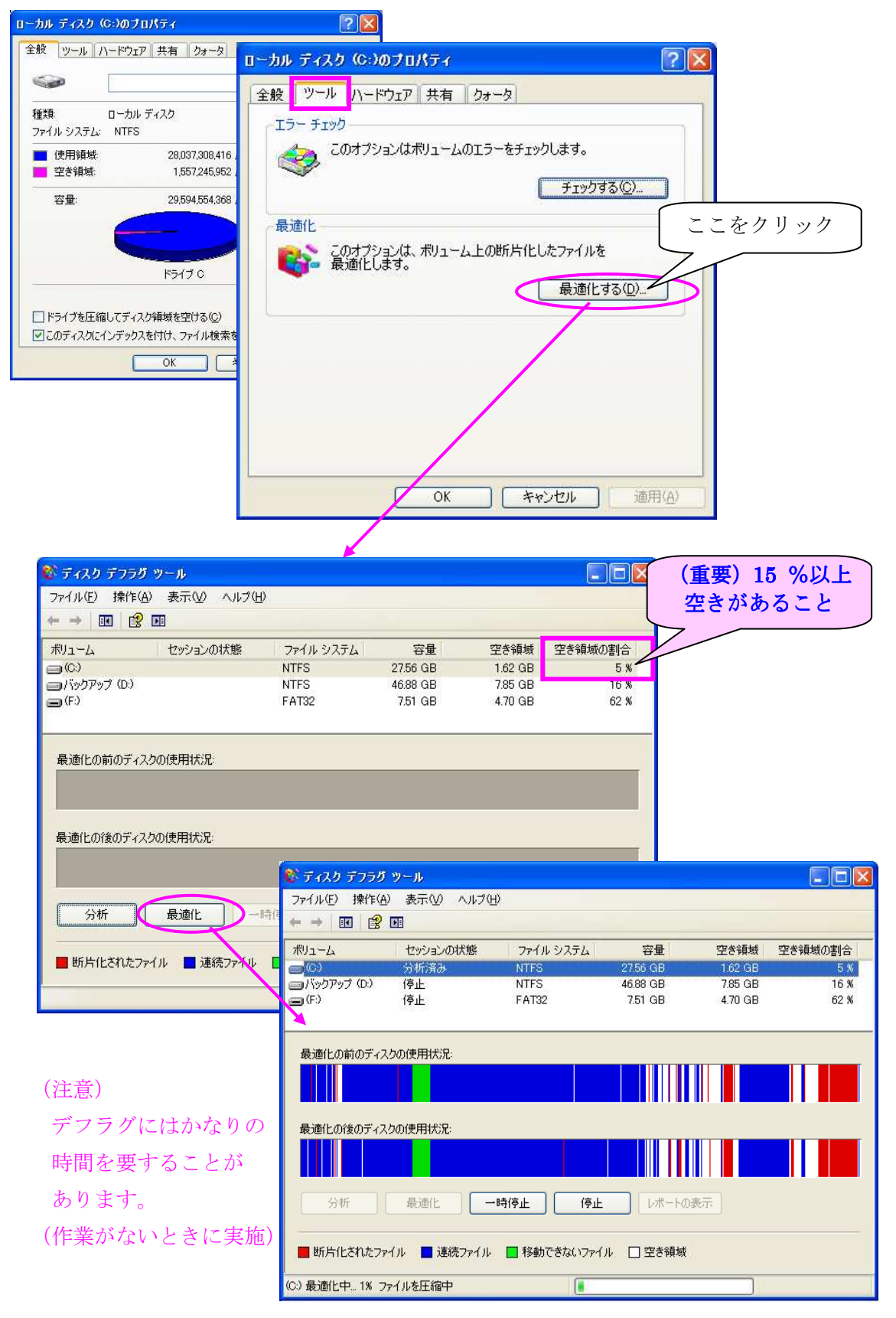